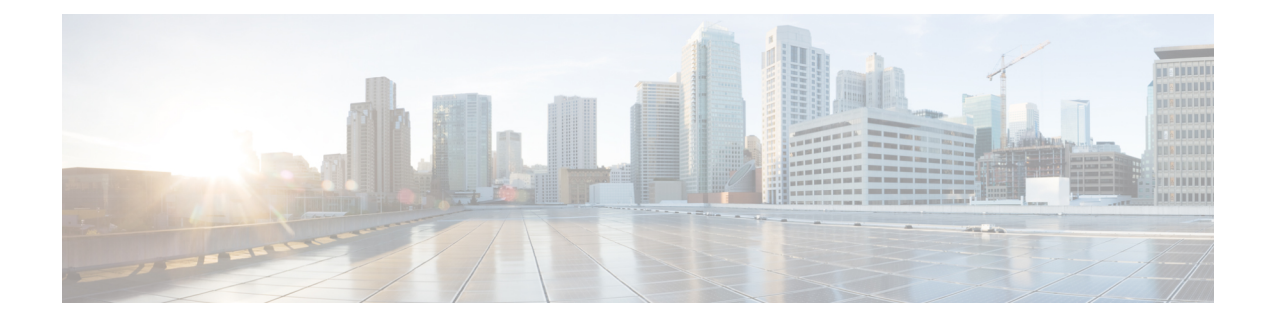

# **Cisco NIR REST API Examples**

This chapter contains the following sections:

- all resources(), on page 1
- anomalies details(), on page 2
- $\cdot$  anomalies summary(), on page 3
- events buckets(), on page 3
- events details(), on page 4
- events summary(), on page 5
- [get\\_fabrics\\_anomaly\\_summary\(\),](#page-5-0) on page 6
- get fabrics list(), on page 7
- get nodes list(), on page 8
- get protocols details(), on page 8
- get protocols resources(), on page 10
- get protocols topentities(), on page 10
- get protocols topnodes(), on page 12
- health diagnostics(), on page 12
- service health(), on page 13
- [utilization\\_node\\_details\(\),](#page-13-0) on page 14
- utilization top nodes(), on page 15

# <span id="page-0-0"></span>**all\_resources()**

```
Get all resources
REST URL :
  GET /api/telemetry/utilization/resources.json
Parameters :
  None
Example :
Cisco NIR app installed on Cisco APIC:
  curl -k -i -XGET
'https://<ip:port>/appcenter/Cisco/NIR/api/telemetry/utilization/resources.json'
Cisco NIR app installed on Cisco Application Services Engine:
  curl -k -i -XGET
'https://<ip:port>/sedgeapi/v1/cisco-nir/api/api/telemetry/utilization/resources.json'
Response :
   {
       "totalResultsCount": 5,
       "totalItemsCount":5,
```

```
"entries": [
        {
            "categoryName": "",
            "resourceName": "EndPoints",
        }
        <-- SNIP LIST OF ALL OTHER RESOURCES -->
        {
        }
    ]
}
```
# <span id="page-1-0"></span>**anomalies\_details()**

```
Get the anomalies in the system
REST URL :
   GET /api/telemetry/anomalies/details.json
Parameters :
   startTs (optional) => Start timestamp, default:now-1h
   endTs (optional) => End timestamp, default:current-time
   count (optional) => Num.of nodes in response, default:10
   orderBy (optional) => Sort per the given field
Example :
Cisco NIR app installed on Cisco APIC:
   curl -ksb -XGET
'https://<ip:port>/appcenter/Cisco/NIR/api/telemetry/anomalies/details.json'
Cisco NIR app installed on Cisco Application Services Engine:
   curl -k -i -XGET
'https://<ip:port>/sedgeapi/v1/cisco-nir/api/api/telemetry/anomalies/details.json'
   Response :
    {
        "totalItemsCount": 90,
        "totalResultsCount": 90,
        "offset": 0,
        "entries": [
            {
                "anomalyId": "QUE000000000018",
                "category": "System Resource",
                "startTs": "2018-09-19T16:45:05.679Z",
                "endTs": "2018-09-19T16:58:05.778Z",
                "entityName": "svc_ifc_policyelem",
                "severity": "critical",
                "anomalyType": "build-up",
                "nodeNames": [
                    "leaf2"
                ],
                "resourceType": "queue",
                "resourceName": "recvQ",
               "anomalyStr": "[svc_ifc_policyelem] : Unexpected build-up of 7487 message[s]
 in recvQ",
                "anomalyScore": 83
            },
            {
                "anomalyId": "QUE000000000007",
                "category": "System Resource",
                "startTs": "2018-09-19T15:16:10.420Z",
                "endTs": "2018-09-19T16:49:01.289Z",
                "entityName": "svc_ifc_policyelem",
                "severity": "critical",
                "anomalyType": "build-up",
                "nodeNames": [
                "leaf1"
                ],
```

```
"resourceType": "queue",
               "resourceName": "recvQ",
              "anomalyStr": "[svc_ifc_policyelem] : Unexpected build-up of 7502 message[s]
in recvQ",
               "anomalyScore": 83
           }
       ]
   }
```
#### <span id="page-2-0"></span>**anomalies\_summary()**

```
Get summary of the anomalies in the system
REST URL :
   GET /api/telemetry/anomalies/summary.json
Parameters :
   startTs (optional) => Start timestamp, default:now-1h
   endTs (optional) => End timestamp, default:current-time
Example :
Cisco NIR app installed on Cisco APIC:
   curl -ksb -XGET
'https://<ip:port>/appcenter/Cisco/NIR/api/telemetry/anomalies/summary.json'
Cisco NIR app installed on Cisco Application Services Engine:
   curl -k -i -XGET
'https://<ip:port>/sedgeapi/v1/cisco-nir/api/api/telemetry/anomalies/summary.json'
Response :
    {
        "totalAnomalyCount": 2,
        "totalAnomalyScore": 120.0,
        "entries": [
            {
                "severity": "warning",
                "anomalyCount": 1,
                "anomalyScore": 40.0
            },
            {
                "severity": "major",
                "anomalyCount": 1,
                "anomalyScore": 80.0
            }
        \Box}
```
#### <span id="page-2-1"></span>**events\_buckets()**

```
Get the Events, Audit Logs and Faults count
REST URL :
   GET /api/telemetry/events/buckets.json
Parameters :
   startTs (mandatory) => Start timestamp
   endTs => End timestamp, default:current-time
   granularity => Granularity, default:1 sec
Example :
Cisco NIR app installed on Cisco APIC:
   curl -k -i -XGET 'https://<ip:port>/appcenter/Cisco/NIR/api/telemetry/events/buckets.json'
Cisco NIR app installed on Cisco Application Services Engine:
   curl -k -i -XGET
'https://<ip:port>/sedgeapi/v1/cisco-nir/api/api/telemetry/events/buckets.json'
   Response :
```

```
{
    "totalItemsCount": 3,
    "totalResultsCount": 3,
    "entries": [
        {
            "eventType": "auditLog",
            "entries": [
                {
                    "startTs": "2018-08-10T17:52:16.000Z",
                    "endTs": "2018-08-10T17:52:16.999Z",
                    "ts": "2018-08-10T17:52:16.499Z",
                    "recordId": null,
                    "recordCount": 3
                },
                {
                    "startTs": "2018-08-10T17:52:40.000Z",
                    "endTs": "2018-08-10T17:52:40.999Z",
                    "ts": "2018-08-10T17:52:40.499Z",
                    "recordId": null,
                    "recordCount": 29
                }
            ],
            "recordCount": 32
        },
        {
            "eventType": "event",
            "entries": [
                \{"startTs": "2018-08-10T17:52:14.000Z",
                    "endTs": "2018-08-10T17:52:14.999Z",
                    "ts": "2018-08-10T17:52:14.499Z",
                    "recordId": "bld1",
                    "recordCount": 1
                }
            ]
            "recordCount": 1
        }
}
```
#### <span id="page-3-0"></span>**events\_details()**

```
Get the Events, Audit Logs and Faults detailed info
REST URL :
  GET /api/telemetry/events/details.json
Parameters :
   startTs (mandatory) => Start timestamp
   endTs => End timestamp, default:current-time
   filter => Lucene format filter, default:null
   offset => Time offset, default:0
Example :
Cisco NIR app installed on Cisco APIC:
   curl -k -i -XGET 'https://<ip:port>/appcenter/Cisco/NIR/api/telemetry/events/details.json'
Cisco NIR app installed on Cisco Application Services Engine:
  curl -k -i -XGET
'https://<ip:port>/sedgeapi/v1/cisco-nir/api/api/telemetry/events/details.json'
Response :
    {
        "totalItemsCount": 233971,
        "totalResultsCount": 233971,
        "offset": 0,
        "entries": [
           {
```

```
"ack": false,
                "rule": "tca-l2-ingr-bytes5min-drop-rate",
                "lifecycle": "raised",
                "code": "F110176",
                "digest": "l3EncRtdIfF110176",
                "faultType": "operational",
                "highestSeverity": "warning",
                "occurrences": 1,
                "recordId": "bld115",
                "cause": "threshold-crossed",
                "changeSet": [
                    {
                        "oldValue": "",
                        "propertyName": "dropRate",
                        "newValue": "52039"
                    }
                ],
                "subject": "counter",
                "severity": "warning",
                "eventType": "fault",
                "severityId": 2,
                "prevSeverity": "warning",
                "contextClass": "l3EncRtdIf",
                "contextDn": "sys/inst-overlay-1/encrtd-[eth11/7.231]",
                "eventId": 0,
                "origSeverity": "warning",
                "domain": "infra",
                "nodeType": "switch",
                "delegatedFrom": "",
                "modType": "modification",
                "nodeName": "spine1",
                "displayNodeName": "spine1",
               "description": "TCA: ingress drop bytes rate(l2IngrBytes5min:dropRate) value
52039 raised above threshold 10000",
                "createTime": "2018-08-10T17:55:13Z",
                "isDelegated": false
          }
    ]
}
```
#### <span id="page-4-0"></span>**events\_summary()**

```
Get the Events, Audit Logs and Faults summary
REST URL :
  GET /api/telemetry/events/summary.json
Parameters :
   startTs (mandatory) => Start timestamp
   endTs => End timestamp, default:current-time
   filter => Lucene format filter, default:null
Example :
Cisco NIR app installed on Cisco APIC:
   curl -k -i -XGET 'https://<ip:port>/appcenter/Cisco/NIR/api/telemetry/events/summary.json'
Cisco NIR app installed on Cisco Application Services Engine:
  curl -k -i -XGET
'https://<ip:port>/sedgeapi/v1/cisco-nir/api/api/telemetry/events/summary.json'
Response :
    {
        "totalItemsCount": 3,
       "totalResultsCount": 3,
       "entries": [
           {
               "eventType": "fault",
```

```
"totalCount": 145516,
         "entries": [
             {
                 "severity": "warning",
                 "count": 83190
             },
             {
                 "severity": "cleared",
                 "count": 57196
             },
             {
                 "severity": "critical",
                 "count": 4710
             },
             {
                 "severity": "major",
                 "count": 420
             }
        ]
    },
     {
         "eventType": "event",
         "totalCount": 4,
         "entries": [
             {
                 "severity": "info",
                 "count": 4
             }
        ]
    },
     {
         "eventType": "auditLog",
         "totalCount": 2,
         "entries": [
             {
                 "action": "creation",
                 "count": 2
             }
        ]
   }
]
```
#### <span id="page-5-0"></span>**get\_fabrics\_anomaly\_summary()**

}

```
Get fabric anomaly summary.
REST URL :
   GET /api/telemetry/fabricsSummary.json
Parameters :
   fabricName (mandatory) => Name of the Fabric
   startTs => Start timestamp, default:current-time - 1 hour
   endTs => End timestamp, default:current-time
   include="> "anomalyScore" => Requires the Latest Maximum anomalyscores of the fabric,
default:'no'
  history => Requires the timeseries data of sum(anomaly scores, default:'no'
   granularity \Rightarrow applicable if history = "yes" , granulairy of the timeseries
data, default=5m
Example :
Cisco NIR app installed on Cisco APIC:
  curl -k -i -XGET 'https://<ip:port>/appcenter/Cisco/NIR/api/telemetry/fabricsSummary.json'
Cisco NIR app installed on Cisco Application Services Engine:
```

```
curl -k -i -XGET
'https://<ip:port>/sedgeapi/v1/cisco-nir/api/api/telemetry/fabricsSummary.json'
Response :
    {
        "anomalyScore" : "X"
        "entries": [
                  {
                      totalAnomalyScore ; X
                      ts : now
                  }
                  .........
                  {
                      totalAnomalyScore ; X
                      ts : now
                  }
        \frac{1}{2},
        "totalResultsCount": N,
        "totalItemsCount": N
    }
```
# <span id="page-6-0"></span>**get\_fabrics\_list()**

}

```
Get fabrics list.
REST URL :
   GET /api/telemetry/fabrics.json
Parameters :
   filter => Lucene format filter, default:null
Example :
Cisco NIR app installed on Cisco APIC:
   curl -k -i -XGET 'https://<ip:port>/appcenter/Cisco/NIR/api/telemetry/fabrics.json'
Cisco NIR app installed on Cisco Application Services Engine:
  curl -k -i -XGET 'https://<ip:port>/sedgeapi/v1/cisco-nir/api/api/telemetry/fabrics.json'
Response :
   {
        "entries": [
           \{"fabricName": "FABRIC1",
                "fabricId": "1",
                "vendor": "CISCO_N9K_STANDALONE",
                "fabricType": "VXLAN",
                "configStatus": "ENABLED",
                "switchCount": 2,
                "controllerCount": 0
            },
            {
                "fabricName": "FABRIC2",
                "fabricId": "2",
                "vendor": "CISCO_ACI",
                "fabricType": "VXLAN",
                "configStatus": "ENABLED",
                "switchCount": 4,
                "controllerCount": 3
            },
            \textrm{<--snip-->}],
        "totalResultsCount": 11,
        "totalItemsCount": 11
```
## <span id="page-7-0"></span>**get\_nodes\_list()**

```
Get nodes list.
REST URL :
   GET /api/telemetry/nodes.json
Parameters :
   startTs (mandatory) => Start timestamp
   endTs => End timestamp, default:current-time
   count => Num.of nodes in response, default:1000
   filter => Lucene format filter, default:null
Example :
Cisco NIR app installed on Cisco APIC:
   curl -k -i -XGET 'https://<ip:port>/appcenter/Cisco/NIR/api/telemetry/nodes.json
Cisco NIR app installed on Cisco Application Services Engine:
  curl -k -i -XGET 'https://<ip:port>/sedgeapi/v1/cisco-nir/api/api/telemetry/nodes.json'
Response
   {
       "entries": [
           \{"nodeRole": "leaf",
               "nodeId": "302",
               "nodeName": "rleaf-scrimshaw2",
               "nodeMgmtpIp": "1.2.3.4"
           },
           {
               "nodeRole": "spine",
               "nodeId": "205",
               "nodeName": "swmp14-dopplebock",
               "nodeMgmtpIp": "1.2.3.4"
           },
           \textrm{<--snip-->}],
        "totalResultsCount": 11,
       "offset": 0,
        "totalItemsCount": 11
    }
```
#### <span id="page-7-1"></span>**get\_protocols\_details()**

```
Get Telemetry Protocol Stats details.
REST URL :
  GET /api/telemetry/protocols/details.json
Parameters :
  startTs (mandatory) => Start timestamp
  endTs => End timestamp, default:current-time
  fabricName => limit the records pertaining to this fabricName
  nodeName => Name of node
  statName => <protocol[:counter[:qualifier]], protocol[:counter[:qualifier]]...>
  history \Rightarrow '1' or '0', default is '0', indicates time-series request
  granularity => Granularity of time period, default:5m
  orderBy => One statName of the format <protocol[:counter[:qualifier]]>
  filter \implies Lucene format filter to query for specific nodeName or sourceName,
default:null
Example :
Cisco NIR app installed on Cisco APIC:
  curl -k -i -XGET
'https://<ip:port>/appcenter/Cisco/NIR/api/telemetry/protocols/details.json'
Cisco NIR app installed on Cisco Application Services Engine:
```

```
curl -k -i -XGET
'https://<ip:port>/sedgeapi/v1/cisco-nir/api/api/telemetry/protocols/details.json'
Response :
  \left\{ \right."totalResultsCount": 6,
       "totalItemsCount": 6,
       "offset": 0,
       "description": "Protocol statistical counters",
       "entries": [
           {
               "nodeName": "leaf-103",
               "entries": [
                   {
                        "sourceName": "phys-[eth1/14]",
                        "entries": [
                            {
                                "counterName": "InterfaceUtilisationIngress",
                                "value": 60.625,
                                "trending": "up",
                                "stats": [
                                    \{"ts": "2018-10-24T05:05:00.000Z",
                                        "value": 60.625
                                    },
                                     {
                                        "ts": "2018-10-24T05:00:00.000Z",
                                        "value": 59.827586206896555
                                    },
                                     {
                                        "ts": "2018-10-24T04:55:00.000Z",
                                        "value": 59.57142857142857
                                    }
                                ]
                           }
                       ]
                   },
   \textrm{<-snip-->}{
                        "sourceName": "phys-[eth1/11]",
                        "entries": [
                            {
                                "counterName": "LldpPktsEgress",
                                "value": 111.0,
                                "trending": "up",
                                "stats": [
                                    {
                                        "ts": "2018-10-24T05:05:00.000Z",
                                        "value": 111.0
                                    },
                                     {
                                        "ts": "2018-10-24T05:00:00.000Z",
                                        "value": 110.10344827586206
                                    },
                                     {
                                        "ts": "2018-10-24T04:55:00.000Z",
                                        "value": 109.61904761904762
                                    }
                               \Box}
                      \blacksquare}
              ]
           }
```
# <span id="page-9-0"></span>**get\_protocols\_resources()**

] }

```
Get Telemetry Protocol Stats resources.
REST URL :
  GET /api/telemetry/protocols/resources.json
Parameters :
  filter => Lucene format filter, default:null
  fabricName \Rightarrow limit the records pertaining to this fabricName
Example :
Cisco NIR app installed on Cisco APIC:
  curl -k -i -XGET
'https://<ip:port>/appcenter/Cisco/NIR/api/telemetry/protocols/resources.json'
Cisco NIR app installed on Cisco Application Services Engine:
  curl -k -i -XGET
'https://<ip:port>/sedgeapi/v1/cisco-nir/api/api/telemetry/protocols/resources.json'
Response :
   \lceil{
           "protocol": "interface",
           "counter": "utilisation",
           "qualifiers": [
               "ingress",
               "egress"
           ]
       },
       {
           "protocol": "interface",
           "counter": "bytes",
           "qualifiers": [
              "ingress",
               "egress"
           ]
       },
   \textrm{<--snip-->}{
           "protocol": "lldp",
           "counter": "pkts",
           "qualifiers": [
               "ingress",
               "egress"
           ]
       },
       {
           "protocol": "lldp",
           "counter": "errors"
       }
   ]
```
#### <span id="page-9-1"></span>**get\_protocols\_topentities()**

```
Get Telemetry Protocol Stats topEntities.
REST URL :
  GET /api/telemetry/protocols/topEntities.json
Parameters :
  startTs (mandatory) => Start timestamp
  endTs => End timestamp, default:current-time
```

```
fabricName => limit the records pertaining to this fabricName
  statName => parameter to find topEntities protocol[:counter[:qualifier]]
  granularity => Granularity of time period, default:5m
  filter => Lucene format filter to query for specific nodeName or sourceName,
default:null
Example :
Cisco NIR app installed on Cisco APIC:
  curl -k -i -XGET
'https://<ip:port>/appcenter/Cisco/NIR/api/telemetry/protocols/topEntities.json'
Cisco NIR app installed on Cisco Application Services Engine:
  curl -k -i -XGET
'https://<ip:port>/sedgeapi/v1/cisco-nir/api/api/telemetry/protocols/topEntities.json'
Response :
  {
       "totalResultsCount": 6,
       "totalItemsCount": 6,
       "offset": 0,
       "description": "Protocol statistical counters",
       "entries": [
           {
               "nodeName": "leaf-103",
               "entries": [
                   {
                       "sourceName": "phys-[eth1/4]",
                       "entries": [
                           {
                               "counterName": "InterfaceUtilisationIngress",
                               "value": 65.53333333333333,
                               "trending": "down",
                               "stats": [
                                   {
                                       "ts": "2018-10-24T05:20:00.000Z",
                                       "value": 65.53333333333333
                                   },
                                   {
                                       "ts": "2018-10-24T05:15:00.000Z",
                                       "value": 65.78571428571429
                                   }
                               ]
                          }
                       ]
                   },
                   {
                       "sourceName": "phys-[eth1/14]",
                       "entries": [
                           {
                               "counterName": "InterfaceUtilisationIngress",
                               "value": 59.666666666666664,
                               "trending": "up",
                               "stats": [
                                   {
                                       "ts": "2018-10-24T05:20:00.000Z",
                                       "value": 59.666666666666664
                                   },
                                   {
                                       "ts": "2018-10-24T05:15:00.000Z",
                                       "value": 59.5
                                   }
                              \Box\longrightarrow\blacksquare},
   \textrm{<--snip-->}]
```
# <span id="page-11-0"></span>**get\_protocols\_topnodes()**

}

}

 $\Box$ 

```
Get Telemetry Protocol Stats topNodes.
REST URL :
  GET /api/telemetry/protocols/topNodes.json
Parameters :
 startTs (mandatory) => Start timestamp
  endTs => End timestamp, default:current-time
  fabricName \Rightarrow limit the records pertaining to this fabricName
  nodeName => Name of node
  statName \Rightarrow interface:utilization
  summarize \Rightarrow '1' or '0', default is '0', summarizes across protocols
Example :
Cisco NIR app installed on Cisco APIC:
  curl -k -i -XGET
'https://<ip:port>/appcenter/Cisco/NIR/api/telemetry/protocols/topNodes.json'
Cisco NIR app installed on Cisco Application Services Engine:
  curl -k -i -XGET
'https://<ip:port>/sedgeapi/v1/cisco-nir/api/api/telemetry/protocols/topNodes.json'
Response :
   {
       "totalResultsCount": 6,
       "totalItemsCount": 6,
       "offset": 0,
       "description": "Protocol top nodes by score",
       "entries": [
           {
               "nodeName": "leaf-103",
               "entries": [
                   {
                       "counterName": "protocol|utilization",
                       "stats": [
                           {
                               "ts": "2019-02-08T13:50:00.000Z",
                               "value": 62.333333333333336
                           },
                           {
                               "ts": "2019-02-08T13:45:00.000Z",
                               "value": 62.833333333333336
                           }
                       ],
                       "value": 62.333333333333336,
                       "trending": "down"
                   }
               ]
          },
    ....
    }
```
# <span id="page-11-1"></span>**health\_diagnostics()**

```
Get health dianostics.
REST URL :
  GET /api/telemetry/health/collectionStats.json
Parameters :
```

```
None
Example :
Cisco NIR app installed on Cisco APIC:
   curl -k -i -XGET
'https://<ip:port>/appcenter/Cisco/NIR/api/telemetry/health/collectionStats.json'
Cisco NIR app installed on Cisco Application Services Engine:
   curl -k -i -XGET
'https://<ip:port>/sedgeapi/v1/cisco-nir/api/api/telemetry/health/collectionStats.json'
Response :
   {
       "totalItemsCount": 11,
       "entries": [
           {
               "nodeName": "pod20-leaf3",
               "stats": [
                   {
                       "resource": "sysStats",
                       "totalItemsCount": 9600,
                       "lastUpdatedTs": "2018-06-13T10:25:52.468Z",
                       "state": "HEALTHY"
                   }
               ]
           },
           \textrm{<--snip-->}]
   }
```
# <span id="page-12-0"></span>**service\_health()**

```
Get the health of the services
REST URL :
   GET /api/telemetry/health/serviceHealth.json
Parameters :
  None
Example :
Cisco NIR app installed on Cisco APIC:
   curl -k -i -XGET
'https://<ip:port>/appcenter/Cisco/NIR/api/telemetry/health/serviceHealth.json'
Cisco NIR app installed on Cisco Application Services Engine:
   curl -k -i -XGET
'https://<ip:port>/sedgeapi/v1/cisco-nir/api/api/telemetry/health/serviceHealth.json'
Response :
   {
       "entries": [
           {
               "serviceType": "THIRD_PARTY_SERVICE",
               "serviceName": "elastic",
               "state": "HEALTHY",
               "displayName": "Data Store"
           },
           {
               "serviceType": "CISCO_SERVICE",
               "serviceName": "correlator",
               "state": "HEALTHY",
               "displayName": "Correlator"
           },
           \textrm{<--snip-->}]
   }
```
# <span id="page-13-0"></span>**utilization\_node\_details()**

```
Get node details .
REST URL :
   GET /api/telemetry/utilization/nodeDetails.json
Parameters :
  None
Example :
Cisco NIR app installed on Cisco APIC:
  curl -k -i -XGET
'https://<ip:port>/appcenter/Cisco/NIR/api/telemetry/utilizationnodeDetails.json'
Cisco NIR app installed on Cisco Application Services Engine:
   curl -k -i -XGET'https://<ip:port>/sedgeapi/v1/cisco-nir/api/api/telemetry/utilizationnodeDetails.json'
Response :
    {
       "totalResultsCount": 157,
       "totalItemsCount":157,
       "entries": [
           {
               "nodeName": "node-1",
               "entries": [
                   {
                        "resourceName":"cpu",
                        "latestValue":"85",
                        "maxValue":"100",
                        "resourceCategory":"",
                       "trending":"down",
                        "values":[
                           { "value":"85", "ts":"2018-02-21T20:21:03.109Z" },
                           {},
                            \textrm{<--snip-->}{}
                       ]
                   },
                   {
                       "resourceName":"memory",
                       "latestValue":"84",
                       "maxValue":"100",
                       "resourceCategory":"",
                        "trending":"up",
                        "values":[
                            { "value":"84", "ts":"2018-02-21T20:21:03.109Z" },
                           {},
                            \textrm{<--snip-->}{}
                       ]
                   },
                   <-- snip , LIST OF ALL OTHER RESOURCES -->
                   {
                       "resourceName":"ports",
                       "latestValue":"83",
                        "maxValue":"100",
                        "resourceCategory":"",
                        "trending":"up",
                        "values":[
                            { "value":"83", "ts":"2018-02-21T20:21:03.109Z" },
                            {},
                            <--snip-->
                            {}
                       ]
                   }
```

```
]
    },
    {
         "nodeName": "node-2"
         \leftarrow same as in node-1 -->
    }
    <----snip LIST OF ALL OTHER NODES --->
    {
         "nodeName": "node-10"
        \leftarrow same as in node-1 -->
    }
]
```
# <span id="page-14-0"></span>**utilization\_top\_nodes()**

}

```
Get top nodes by utilization .
REST URL :
  GET /api/telemetry/utilization/topNodes.json
Parameters :
  None
Example :
Cisco NIR app installed on Cisco APIC:
  curl -k -i -XGET
'https://<ip:port>/appcenter/Cisco/NIR/api/telemetry/utilization/topNodes.json'
Cisco NIR app installed on Cisco Application Services Engine:
   curl -k -i -XGET
'https://<ip:port>/sedgeapi/v1/cisco-nir/api/api/telemetry/utilization/topNodes.json'
Response :
   {
       "totalResultsCount": 10,
       "totalItemsCount":10,
       "entries": [
           {
               "nodeName": "node-1",
               "entries": [
                   {
                       "resourceName":"cpu",
                       "latestValue":"85",
                       "maxValue":"100",
                       "resourceCategory":"",
                       "trending":"down",
                       "values":[
                            { "value":"85", "ts":"2018-02-21T20:21:03.109Z" },
                            {},
                            \textrm{<-snip-->}{}
                       ]
                   },
                    {
                       "resourceName":"memory",
                       "latestValue":"84",
                       "maxValue":"100",
                       "resourceCategory":"",
                       "trending":"up",
                       "values":[
                            { "value":"84", "ts":"2018-02-21T20:21:03.109Z" },
                            {},
                            \textrm{<--snip-->}{}
                       ]
                   },
```

```
{
                      "resourceName":"ports",
                      "latestValue":"83",
                      "maxValue":"100",
                      "resourceCategory":"",
                      "trending":"up",
                      "values":[
                          { "value":"83", "ts":"2018-02-21T20:21:03.109Z" },
                           {},
                          \textrm{<--snip-->}{}
                      ]
                \qquad \}]
       },
       {
            "nodeName": "node-2"
            \leftarrow - same as in node-1 -->
       }
       <----snip--->
       {
            "nodeName": "node-10"
            \leftarrow - same as in node-1 -->
       }
   \, \, \,}
```